# **Mechatronics**

# **Lecture Smart Sensors**

## **Liquid Crystal Display (LCD)**

- Display measurement, status information, etc.
- Field-testing without being tethered to a PC/Laptop
- Parallax 2×16 serial LCD (non-backlit)
- 3-pin connection (V $_{\rm ss}$ , V $_{\rm dd}$ , and V $_{\rm sig}$ )
- •BS2 commands the LCD serially, using SEROUT

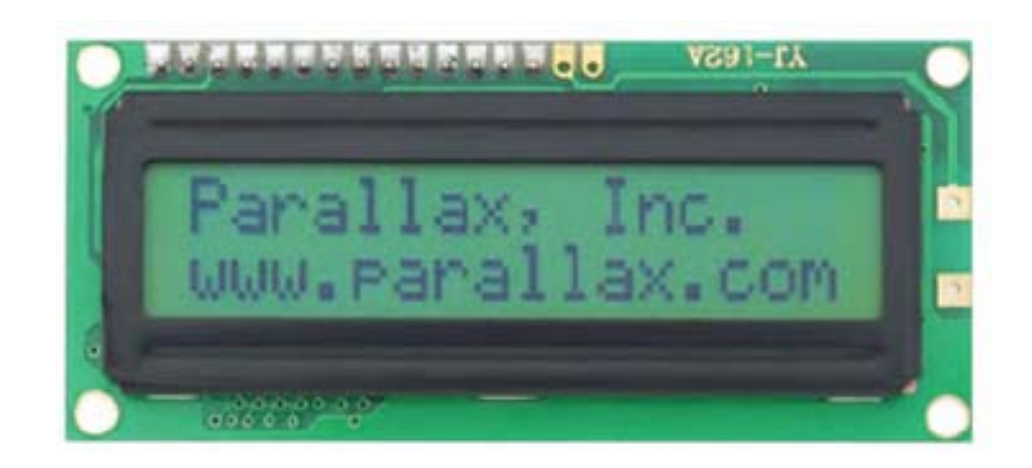

## **Interfacing LCD to BS2**

- Connect BS2's  $V_{ss}$ ,  $V_{dd}$ , and one I/O pin (say P14) to LCD's GND, 5V, and RX pins, respectively
- • To test LCD module, on its backside, set switches SW1 and SW2 off
- • Turn on power to BS2, LCD should display "Parallax, Inc." on top line and "www.parallax.com" on bottom line
- • If display appears dim, adjust the contrast potentiometer
- • Turn off power to BS2 and set SW2 ON to allow LCD to receive serial communication from BS2 at 9600 baud rate

ΟN

ON

SW1 SW2

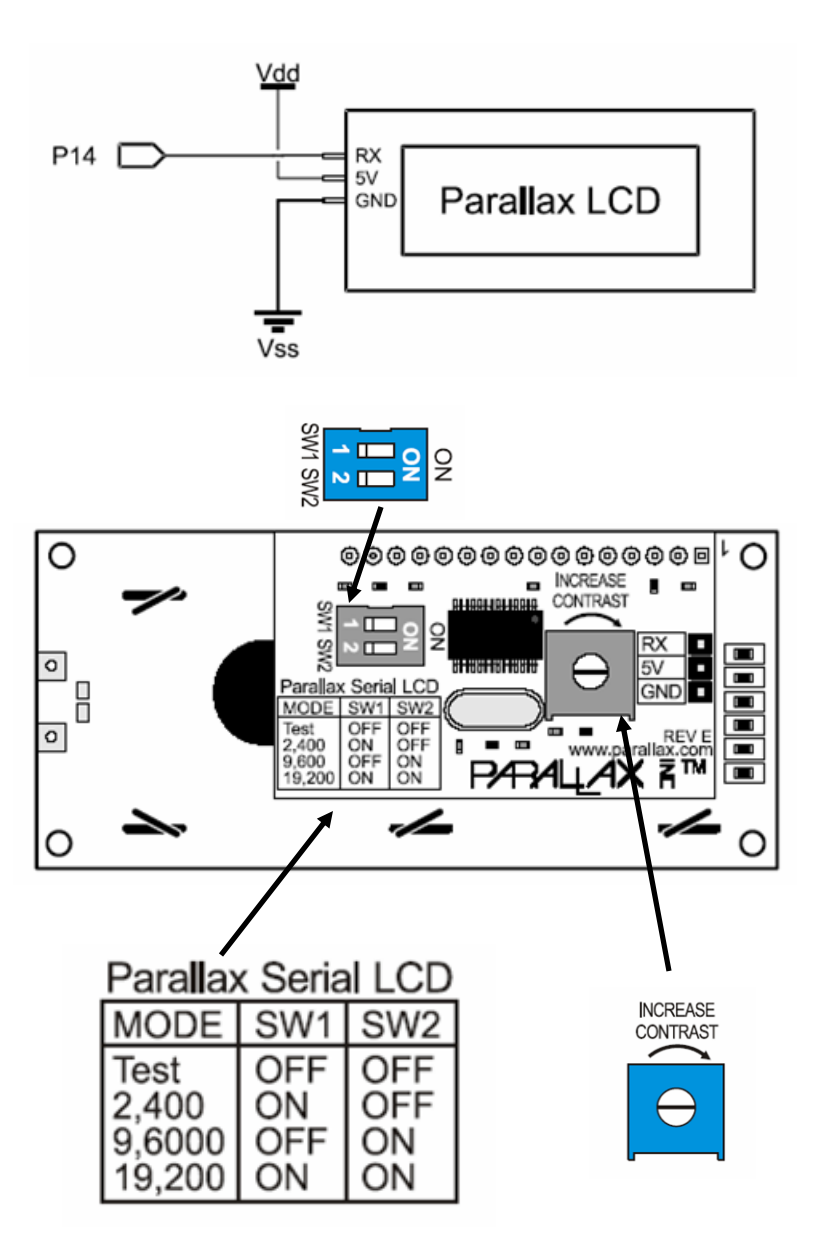

## **LCD: PBASIC Sample Code I**

'{\$STAMP BS2} '{\$PBASIC 2.5} SEROUT 14, 84, [22, 12] 'Initialize LCD PAUSE 5 SEROUT 14, 84, ["Hello World!", 13, "The LCD Works"]

- •SEROUT *Pin, BaudMode,* [ *DataItem1, DataItem2, ...*]
- • BaudMode argument for 9600 bits per second (bps), 8 data bits, no parity, true signal: 84
- •DataItems: text to be displayed, control codes, formatters<sup> $#$ </sup> like DEC, BIN, HEX, etc.
- •LCD must receive control code 22 from BS2 to turn on
- $\bullet$  Control code examples—8: cursor left, 9: cursor right, 12: clear display (follow with PAUSE 5 to allow display to clear), 13: carriage return, 21: LCD off,
- $\bullet$ 128 to 143 Position cursor on Line 0, character 0 to 15
- $\bullet$ 148 to 163 Position cursor on Line 1, character 0 to 15
- •SEROUT 14, 84, [128, "Hello", 148, "World!"]

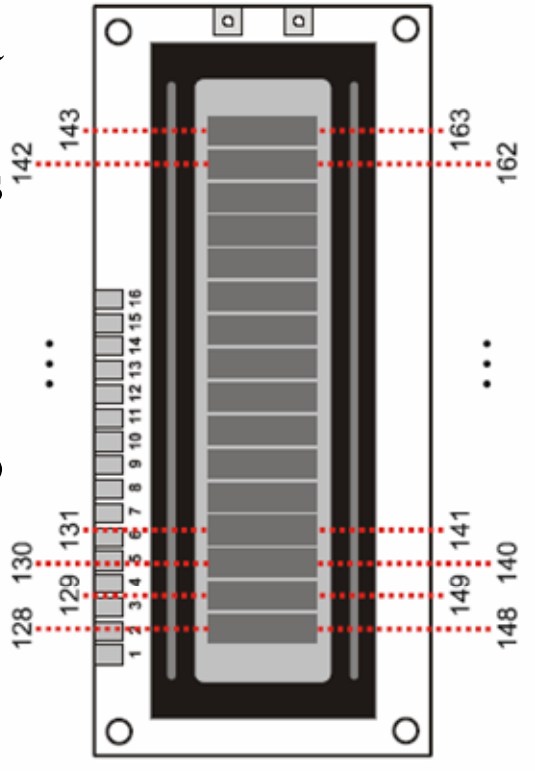

## **LCD: PBASIC Sample Code II**

```
' {$STAMP BS2}
' {$PBASIC 2.5}
counter VAR Byte 'FOR...NEXT loop index
SEROUT 14, 84, [22, 12] 'Initialize LCD
PAUSE 5 \blacksquare \blacksquare '5 ms delay for clearing display
FOR counter = 0 TO 12 Count to 12; increment at 1/2 s
SEROUT 14, 84, [DEC counter, " "]
PAUSE 500NEXTEND
```
- •Display numbers 0 to 12 on LCD
- •Each number is followed by a space
- • When top line of LCD is filled up by 16 characters
	- text sent by BS2 wraps to the bottom line
	- if the bottom line is filled up by 16 characters then the text wraps again, to top line

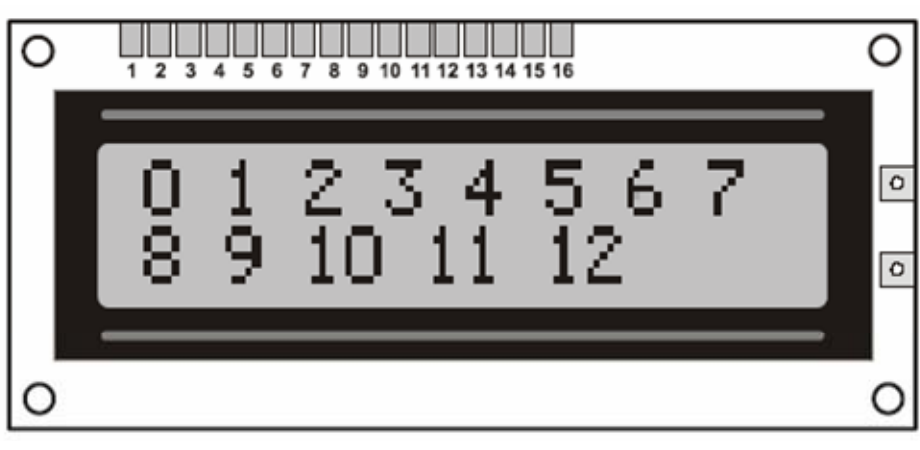

## **LCD: PBASIC Sample Code III**

' Display elapsed time with BS2 and Parallax Serial LCD. ' {\$STAMP BS2} ' {\$PBASIC 2.5} hours VAR Byte 'hours minutes VAR Byte 'minutes seconds VAR Byte 'seconds SEROUT 14, 84, [22, 12] 'Initialize LCD PAUSE 5 '5 ms to clear display SEROUT 14, 84, ["Time Elapsed...", 13] 'Text & carriage return SEROUT 14, 84, [" h m s"] 'Text on second line DO 'Main Routine'Calculate hours, minutes, seconds IF seconds = 60 THEN seconds = 0: minutes = minutes  $+1$ IF minutes =  $60$  THEN minutes =  $0$ : hours = hours + 1 IF hours  $= 24$  THFN hours  $= 0$ 'Display digits on LCD on Line 1. The values 148, 153, 158 'place the cursor at character 0, 5, and 10 for the time values. SEROUT 14, 84, [148, DEC2 hours, 153, DEC2 minutes, 158, DEC2 seconds ] PAUSE 991 'Pause + program overhead ~ 1 second seconds = seconds + 1 'Increment second counterLOOP 'Repeat Main Routine

## **Ultrasonic Sensor—PING)))**

- •Time-of-flight distance measurement
- •Sensor emits a 40KHz tone and measures time till it receives the echo signal

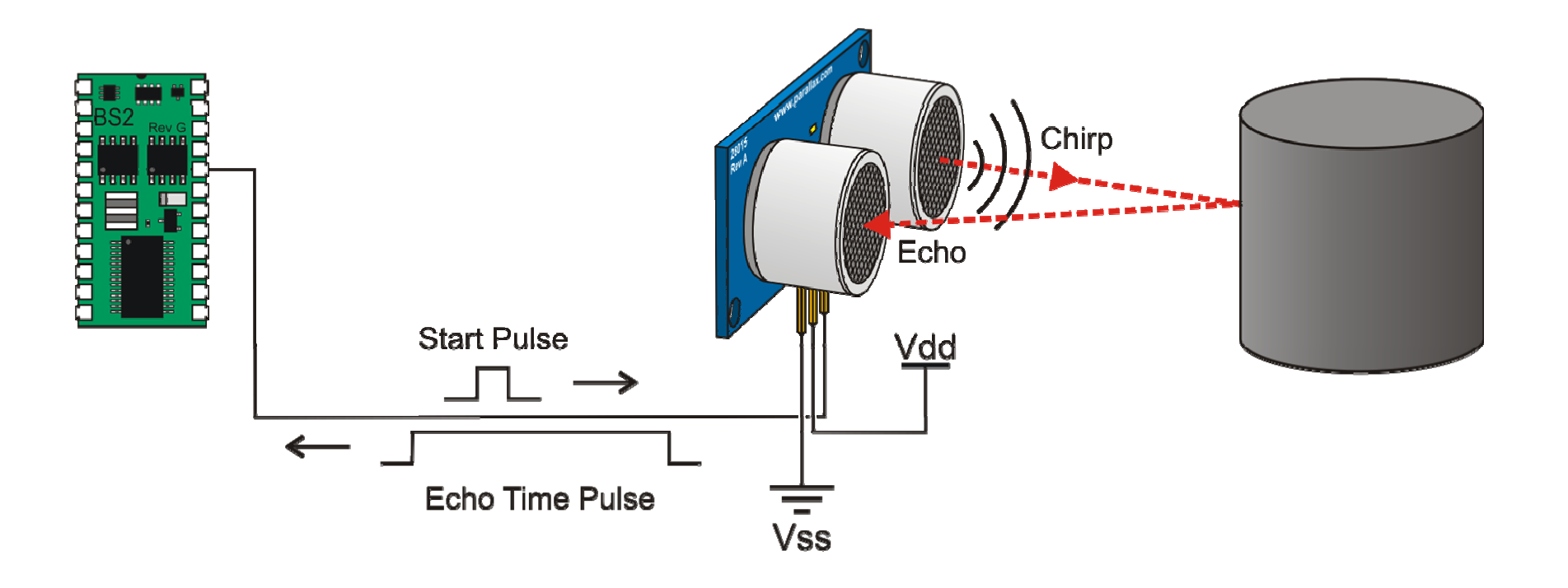

- Round-trip time-of-flight yields distance measurement: *D=0.5×C×T, D=*distance (m)*, C*=speed of sound in air  $\hat{\omega}$  72 °F (344.8 *m/s*), *T*=round trip time (s)
- •Range: 3.3 meters

## **Interfacing PING))) to BS2**

• Connect BS2's  $V_{ss}$ ,  $V_{dd}$ , and one I/O pin (say P15) to PING)))'s GND, 5V, and SIG pins, respectively

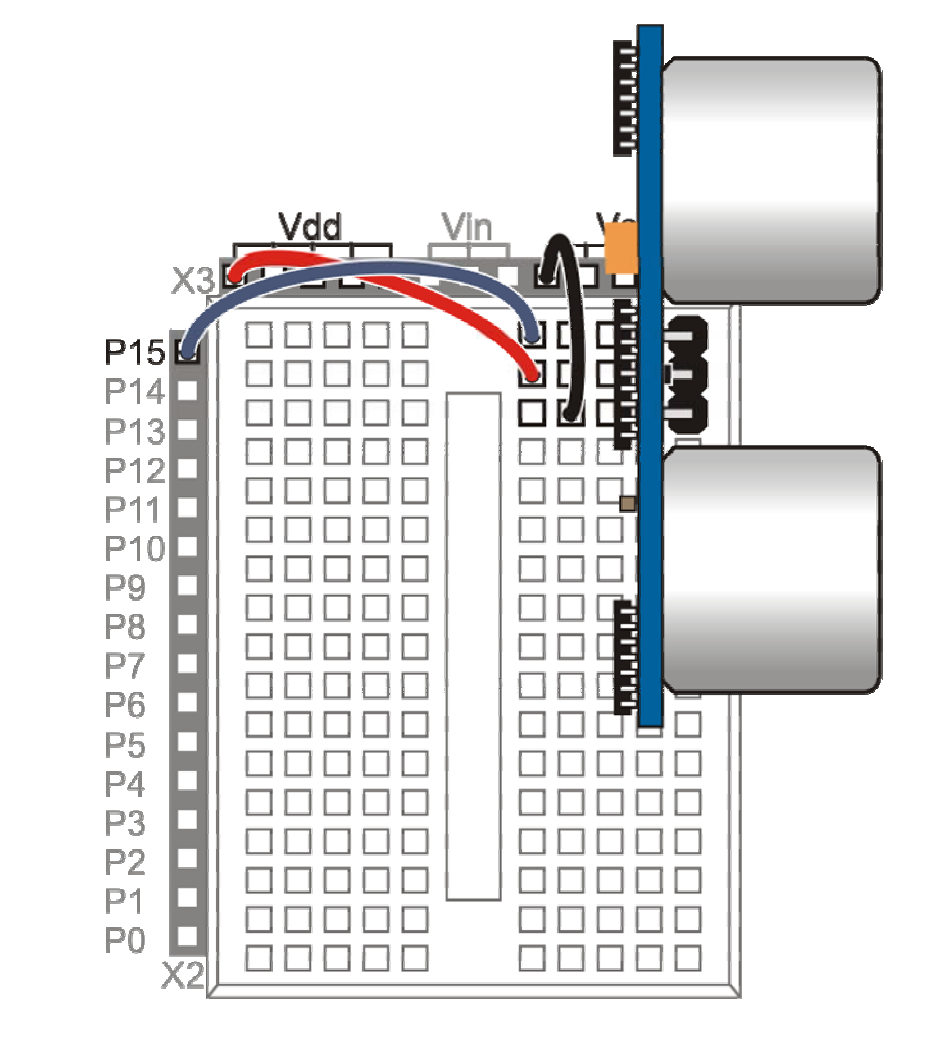

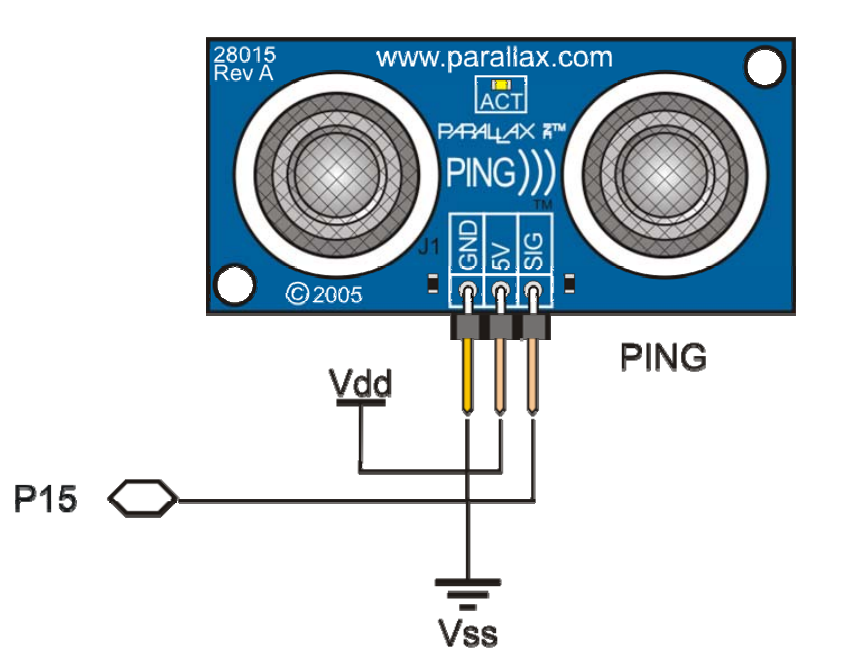

## **PING))): PBASIC Sample Code I**

' {\$STAMP BS2} ' {\$PBASIC 2.5} rawtime VAR WordDOPULSOUT 15, 5 PULSIN 15, 1, rawtime DEBUG HOME, "rawtime <sup>=</sup>", DEC5 rawtime PAUSE 100 LOOP

- $\bullet$ PULSOUT 15, 5: sends a 10µs pulse to P15
- $\bullet$  PULSIN 15, 1, time: monitors for the return echo and stores it in the variable time (unit 2µs)

## **PING))): PBASIC Sample Code II**

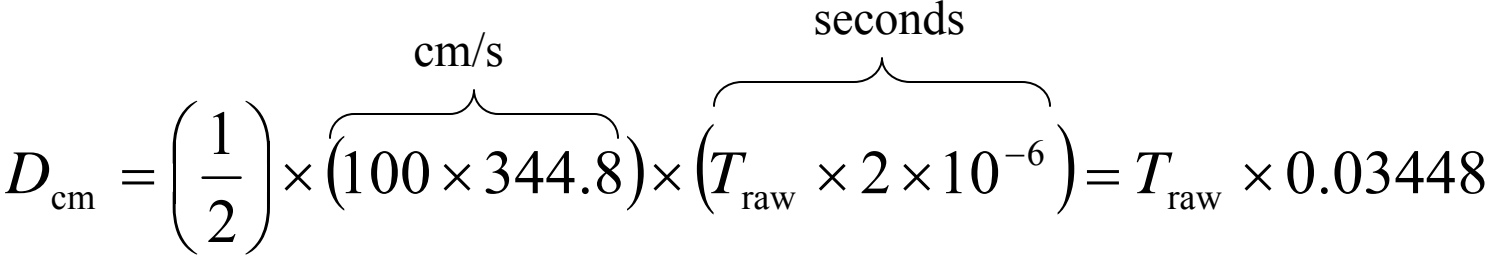

- •Let cmConst=0.03448×65536=2260
- •Now compute  $D_{\rm cm}$  by using  $T_{\rm raw}$ \*\*2260

' {\$STAMP BS2} ' {\$PBASIC 2.5} rawtime VAR WordcmDist VAR WordcmConst CON 2260DOPULSOUT 15, 5 PULSIN 15, 1, rawtime cmDist=rawtime\*\*cmConst DEBUG HOME, "cmDist <sup>=</sup>", DEC cmDist PAUSE 100LOOP

- •For *D*inch let inchConst=(0.03448/2.54)×65536=890
- $\bullet$ Now compute  $D_{\text{inch}}$  by using  $T_{\text{raw}}$ \*\*890

### **Accelerometer**

- • Electromechanical device to measure acceleration forces
	- Static forces like gravity pulling at an object lying at a table
	- Dynamic forces caused by motion or vibration
- $\bullet$  How they work
	- Seismic mass accelerometer: a seismic mass is connected to the object undergoing acceleration through a spring and a damper;
	- Piezoelectric accelerometers: a microscopic crystal structure is mounted on a mass undergoing acceleration; the piezo crystal is stressed by acceleration forces thus producing a voltage
	- – Capacitive accelerometer: consists of two microstructures (micromachined features) forming a capacitor; acceleration forces move one of the structure causing a capacitance changes.
	- Piezoresistive accelerometer: consists of a beam or micromachined feature whose resistance changes with acceleration
	- – Thermal accelerometer: tracks location of a heated mass during acceleration by temperature sensing

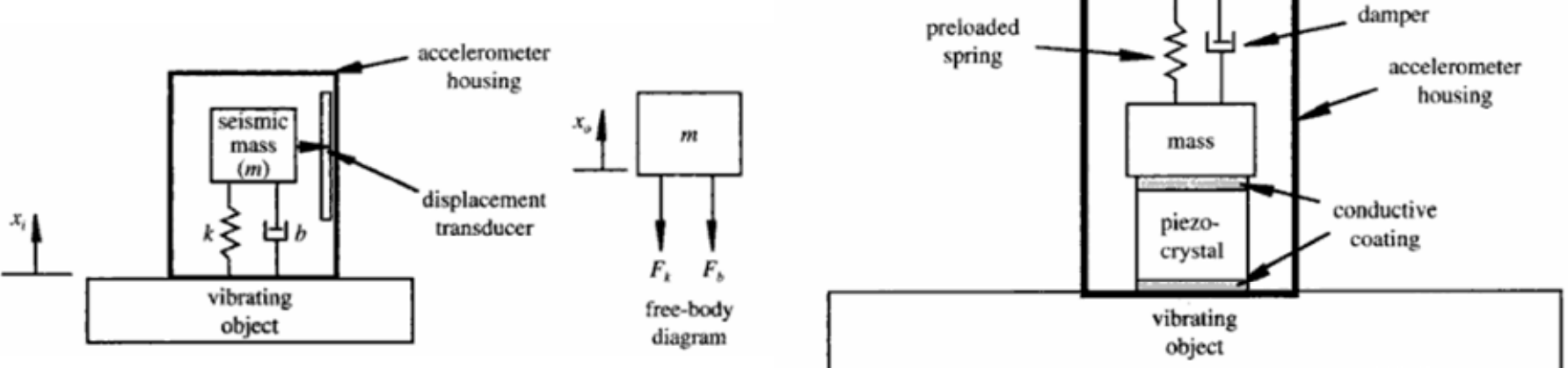

## **Accelerometer Applications**

- • Automotive: monitor vehicle tilt, roll, skid, impact, vibration, etc., to deploy safety devices (stability control, anti-lock breaking system, airbags, etc.) and to ensure comfortable ride (active suspension)
- •Aerospace: inertial navigation, smart munitions, unmanned vehicles
- •Sports/Gaming: monitor athlete performance and injury, joystick, tilt
- •Personal electronics: cell phones, digital devices
- •Security: motion and vibration detection
- $\bullet$ Industrial: machinery health monitoring
- •Robotics: self-balancing

#### **Helmet: Impact Detection**

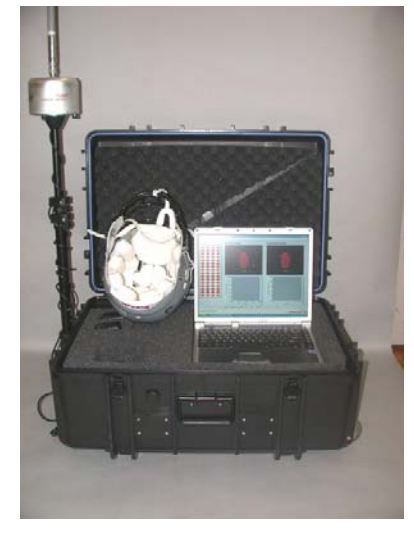

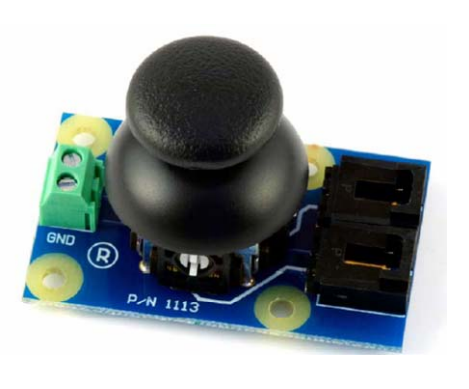

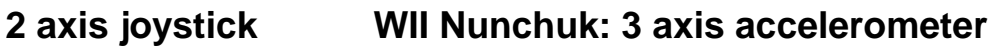

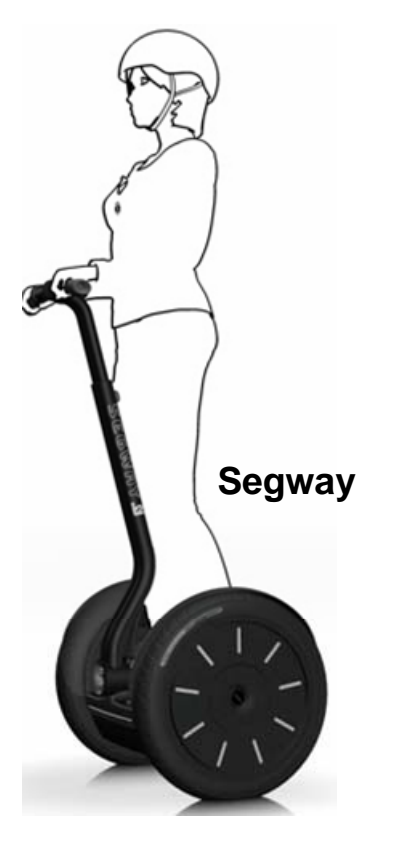

## **Memsic 2125 2-axis Accelerometer**

- Measure acceleration, tilt angle, rotation angle
	- –G-force measurements for X and Y axis reported in pulse-duration
- Temperature measurement: analog output  $(\Gamma_{\text{out}})$
- Low current operation:  $\leq$  4 mA  $\omega$  5VDC
- •Measures 0 to  $\pm 2$  g on either axis
- Resolution: <1 mg
- •Operating temperature: 0 °C to 70 °C

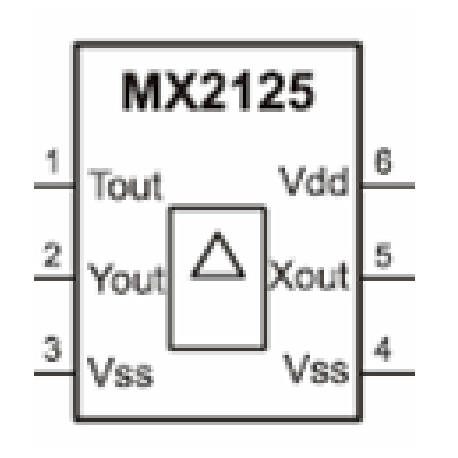

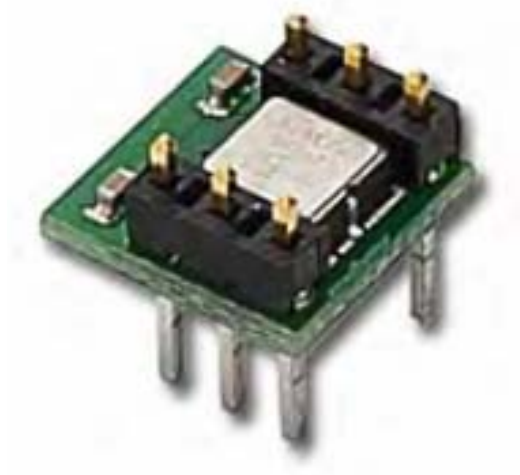

Accelerometer Module

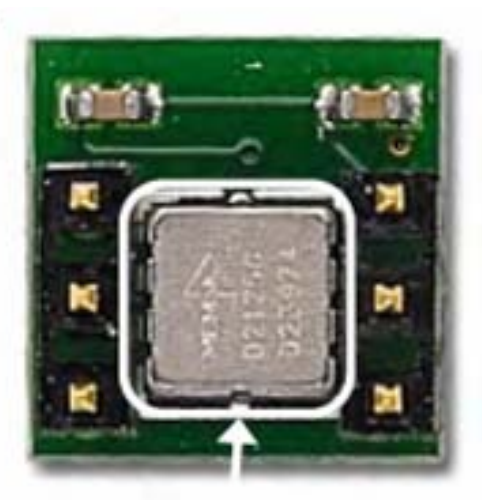

MX2125 Chip

## **MX2125 Accelerometer: How it Works**

- $\bullet$  **A MEMS device consisting of** 
	- **a chamber of gas with a heating element in the center**
	- **four temperature sensors around its edge**
- $\bullet$  **Hold accelerometer level <sup>→</sup>hot gas pocket rises to the top-center of the accelerometer's chamber <sup>→</sup>all sensors measure same temperature**
- • **Tilt the accelerometer <sup>→</sup>hot gas pocket collects closer to one or two temperature sensors <sup>→</sup>sensors closer to gas pocket measure higher temperature**
- • **MX2125 electronics compares temperature measurements and outputs pulses (pulse duration encodes sensor o/p)**

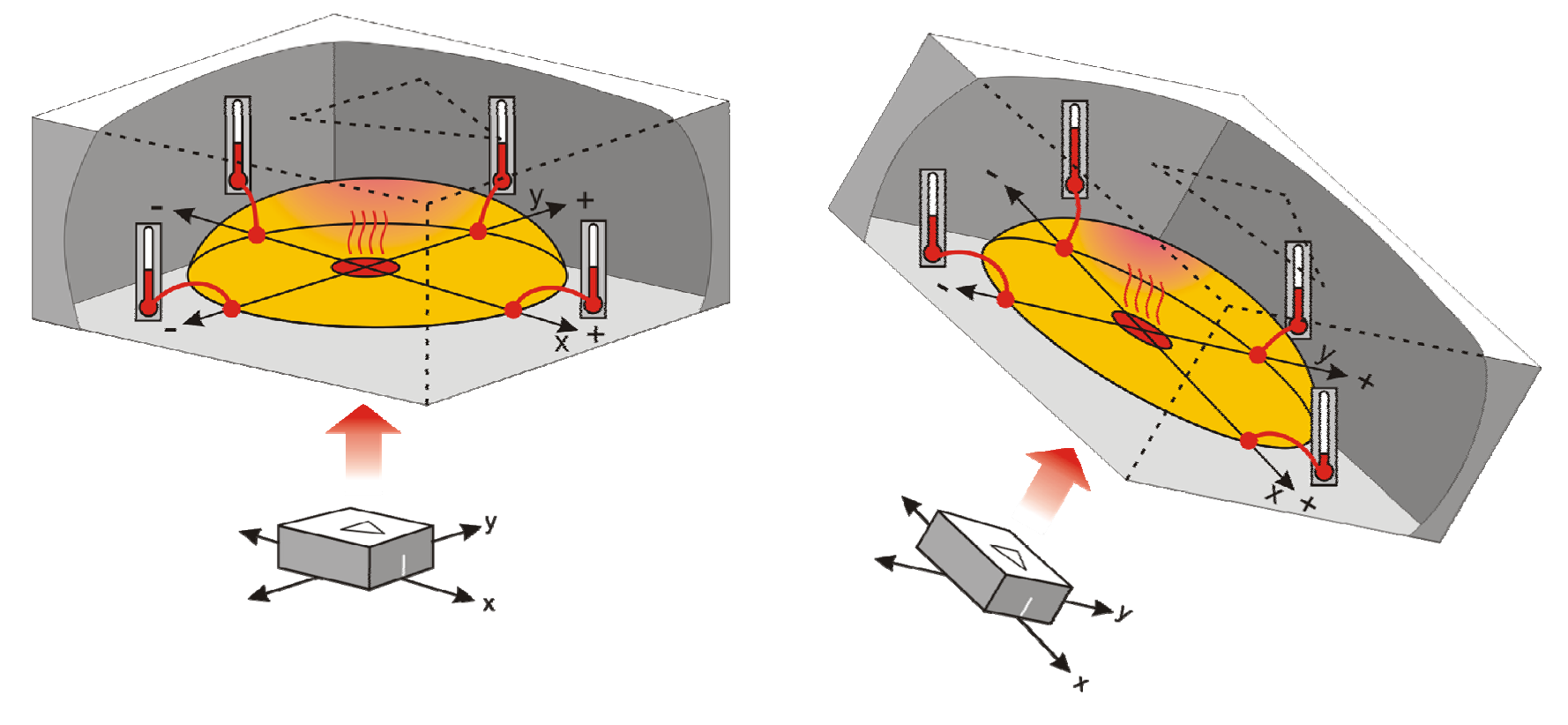

## **Interfacing Accelerometer to BS2**

•Connect BS2's  $V_{ss}$ ,  $V_{dd}$ , and two I/O pin (say P6 and P7) to MX2125's pins 3, 6, 5, and 2, respectively

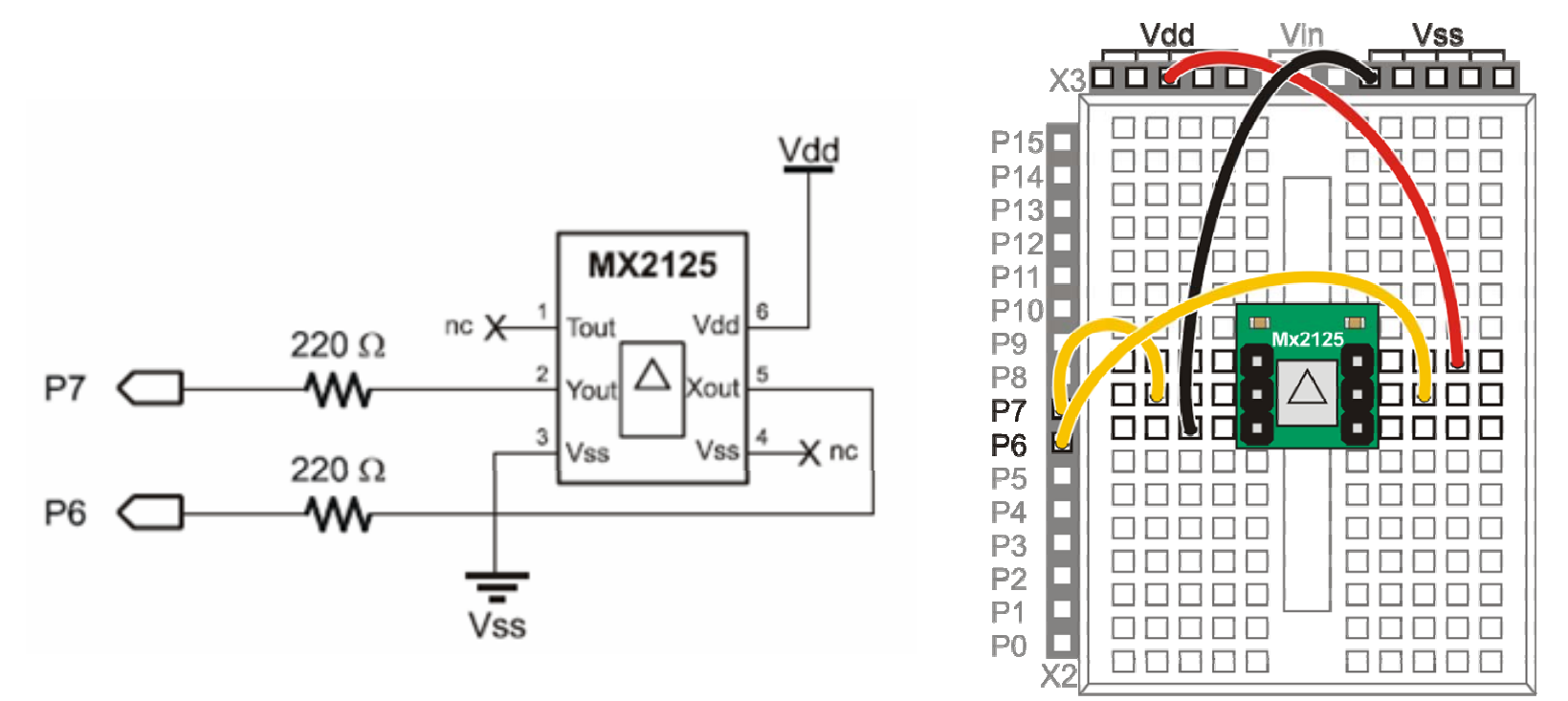

- • $X_{\text{out}}$  and  $Y_{\text{out}}$  pulse outputs are set to 50% duty cycle at 0g; the duty cycle changes in proportion to acceleration
- •G Force can be computed from the duty cycle as shown below
- • $T_{\text{out}}$  provides analog output 1.25 volts @25.0°C, output change: 5 mV/°C

#### Memsic 2125 Pulse Output

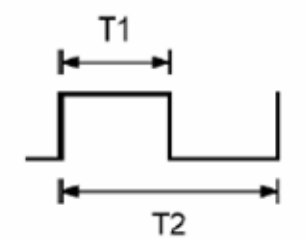

 $A(q) = ((T1 / T2) - 0.5) / 12.5\%$ 

T2 duration is calibrated to 10 milliseconds at 25° C (room temperature)

### **Accelerometer Axis Pulse Measurements**

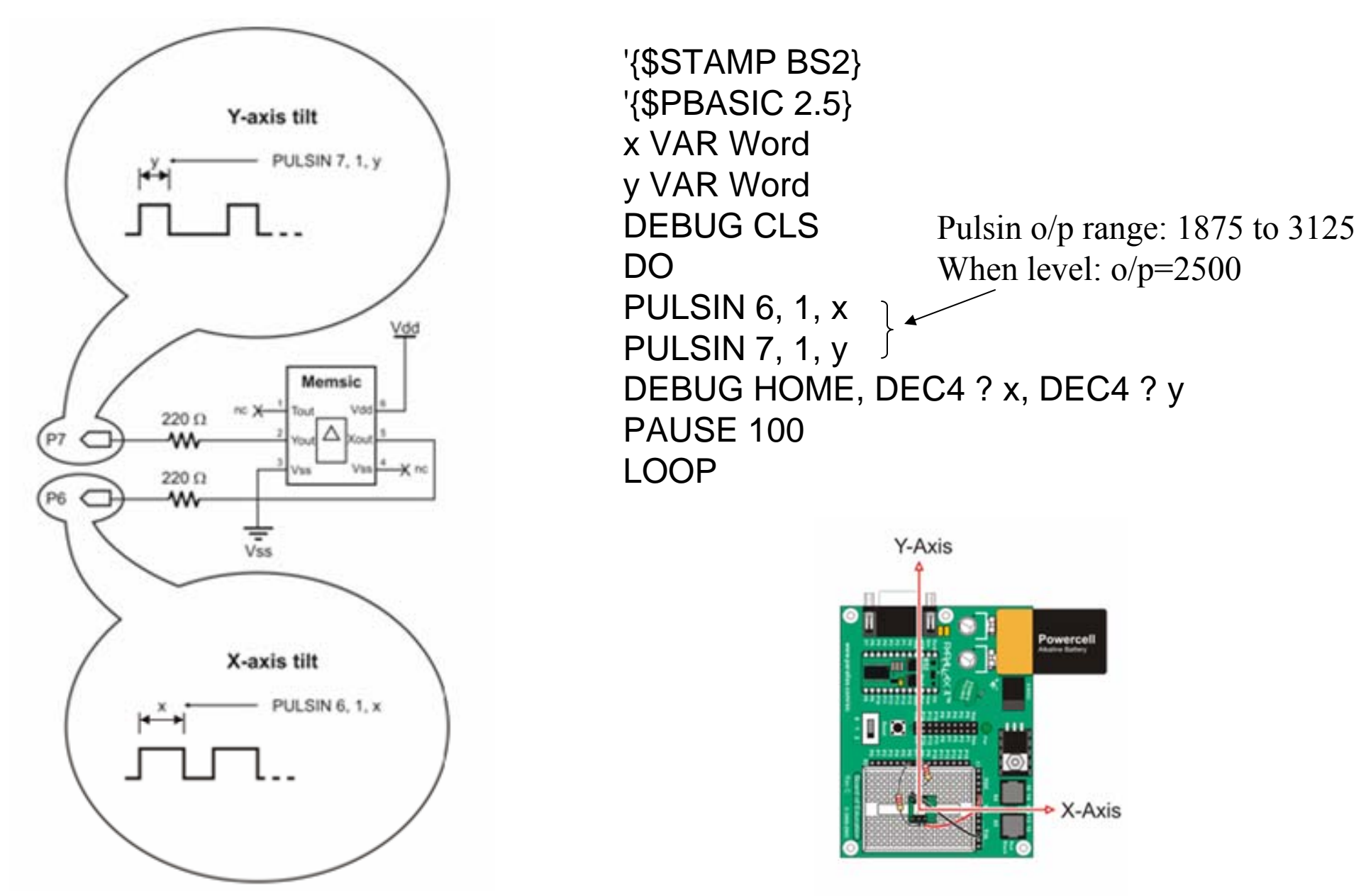

### **Pulse Measurements: Offset and Scaling**

- Let  $X_{\text{raw}}$ = Pulsin output
- • $X_{raw}$  ∈ {1875, 3125} and when level  $X_{raw} = 2500$
- $\bullet$ • We wish  $X_{out}: X_{raw} \to X_{out} \in \{-127, 127\},\$ and  $X_{out}=0$  when level

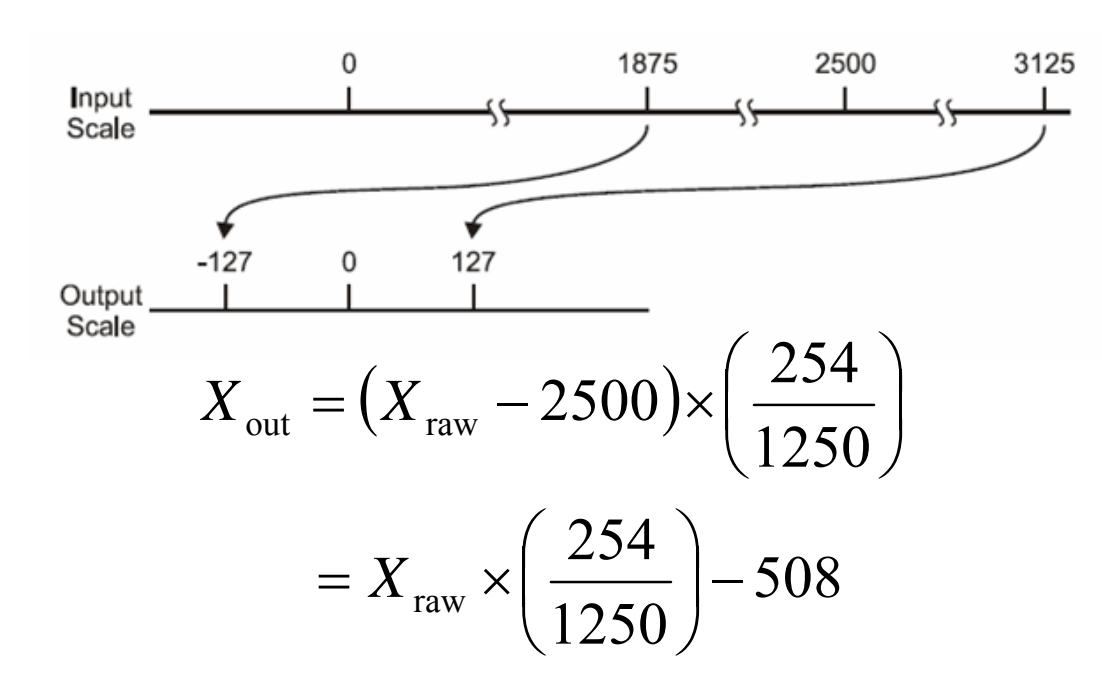

- $\bullet$ **Let Scale=INT((254/1250) ×65536)=13316**
- •• Now compute  $X_{out}$  by using  $X_{raw}$ \*\*13316-508

'{\$STAMP BS2} '{\$PBASIC 2.5} scalecon CON 13316xraw VAR Wordyraw VAR Word Xo VAR WordYo VAR WordDEBUG CLSDOPULSIN 6, 1, xraw PULSIN 7, 1, yraw Xo=xraw\*\*scalecon-508Yo=yraw\*\*scalecon-508 DEBUG HOME, SDEC Xo, SDEC Yo PAUSE 100LOOP

Clamp input range to  $\{1875, 3125\}$ using the following:

xout=(xraw Min 1875 Max 3125) \*\*scalecon-508 yout=(yraw Min 1875 Max 3125) \*\*scalecon-508

### **g-Force Measurements in mili-g—I**

- $\bullet$ Let  $T_{raw}$ = Pulsin output (2 $\mu$ s units)
- • $T_{\rm raw}$   $\in$  {1875, 3125} and when level  $T_{\rm raw}$ =2500
- • ${\rm T_{raw}}$ =1875→-g (-1000 milli-g) and  ${\rm T_{raw}}$ =3125→g (1000 mili-g)
- •**•** So, we wish  $T_{out}$ :  $T_{raw}$  →  $T_{out}$  ∈ {-1000, 1000}, and  $T_{out}$ =0 when level

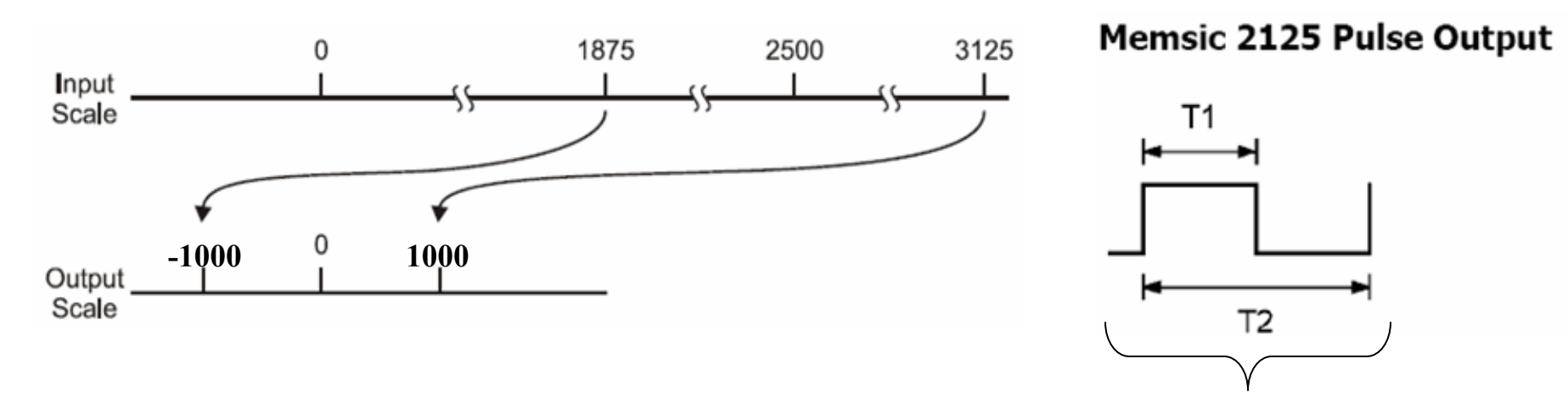

•**Moreover, recall g force is given by**   $T_1$ : Pulsin output returns  $T_{raw}$  $T_2$ : 10milli-seconds @ 25°C

$$
g_{\text{Force}} = \left(\frac{T_1}{T_2} - 0.5\right) \times \left(\frac{1}{12.5\%}\right) \text{ (units : g)}
$$

## **g-Force Measurements in mili-g—II**

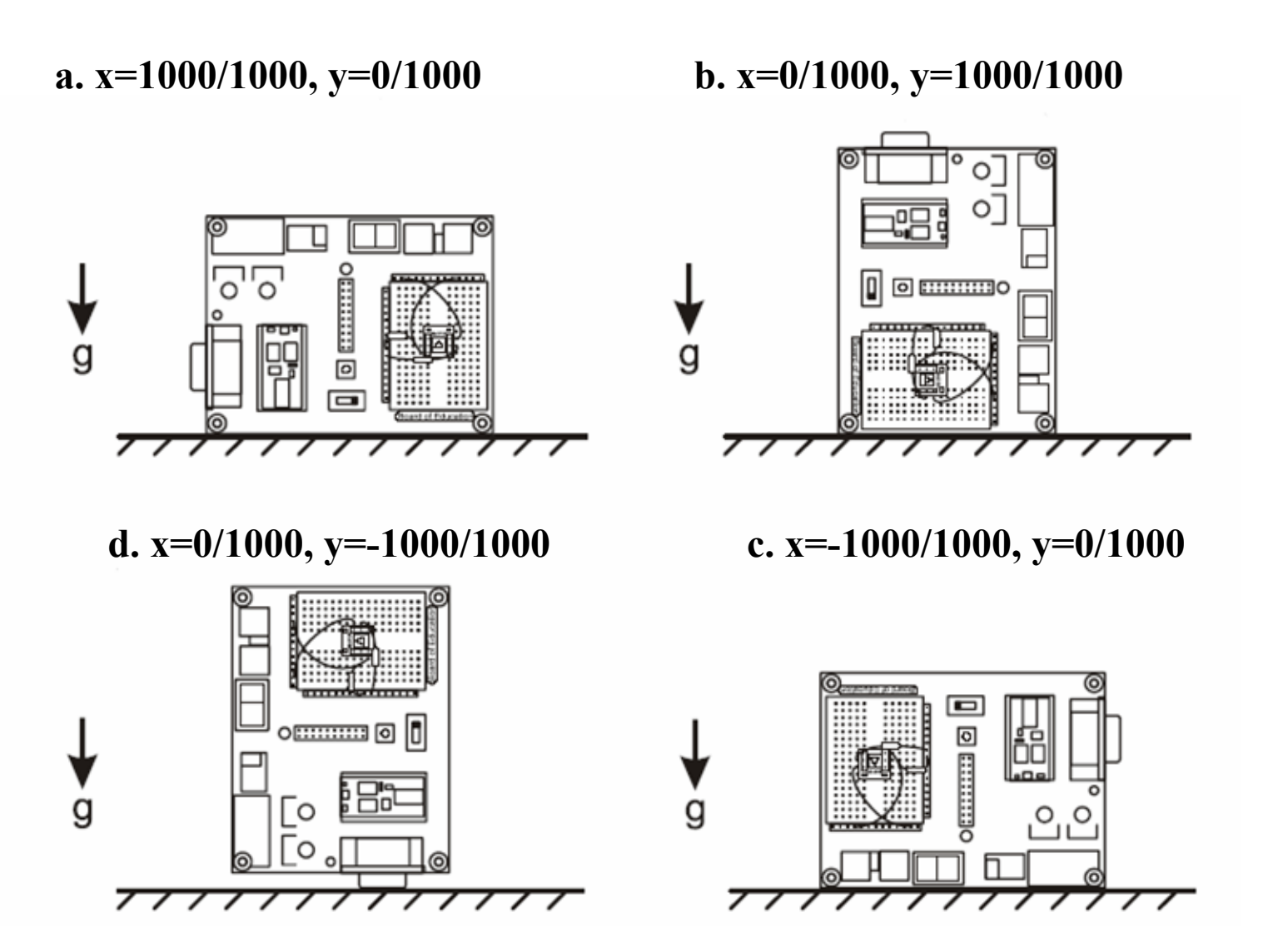

Sample Readings at Various Orientations (start at top left, rotate clockwise)

#### **g-Force Measurements in mili-g—III**

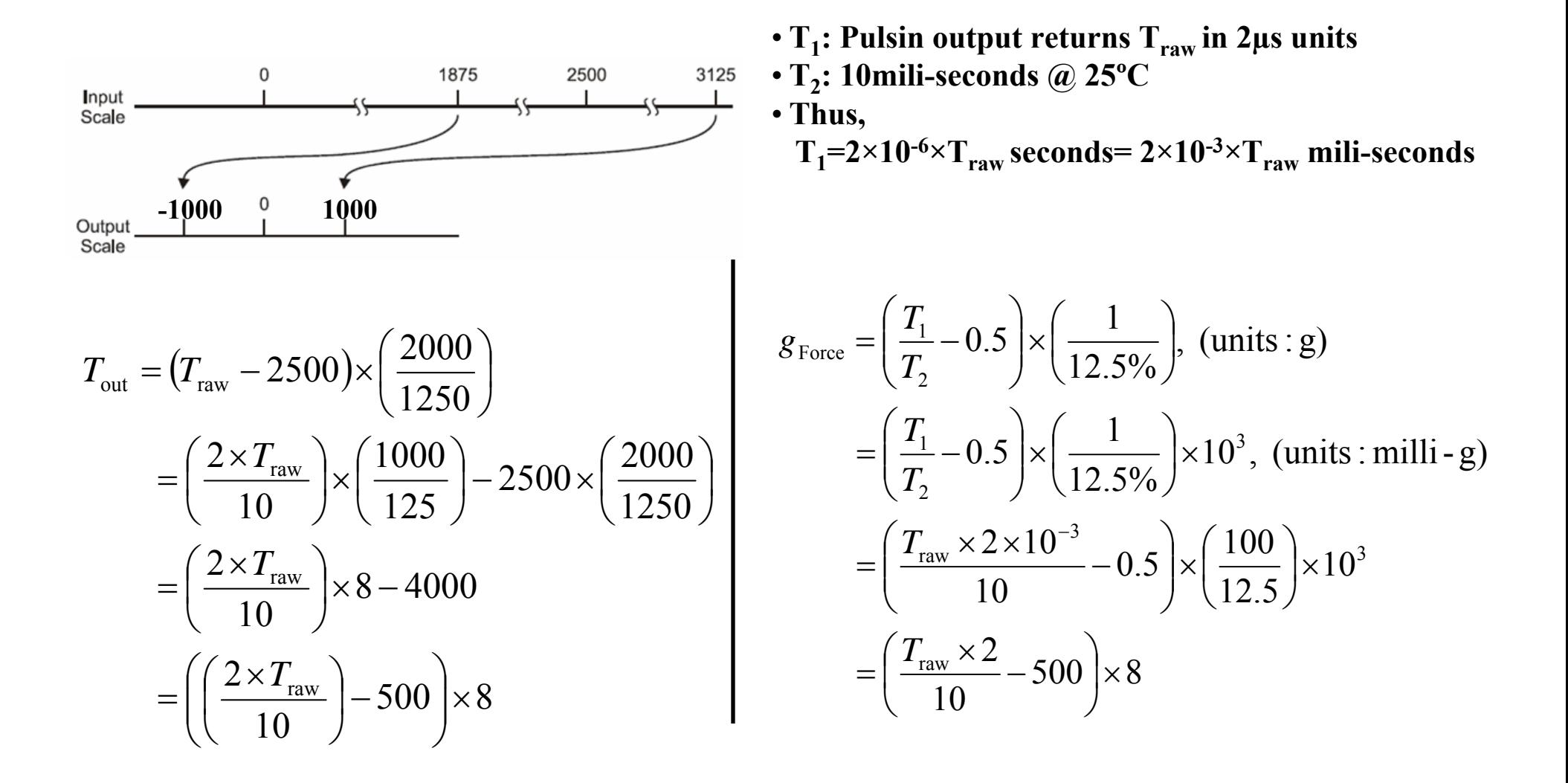

## **MX2125 Angle of Rotation in Vertical Plane—I**

 $\bullet$ MX2125's angle of rotation in the vertical plane:

$$
\theta = \tan^{-1} \left( \frac{A_y}{A_x} \right)
$$
, BS2 returns  $A_x, A_y \in \{1875, 3125\}$ 

•To compute  $tan^{-1}(Y/X)$  use PBASIC ATAN command:  $X$  ATN  $Y$ ; ATN requires X,  $Y \in \{-127, 127\}$  which is accomplished using

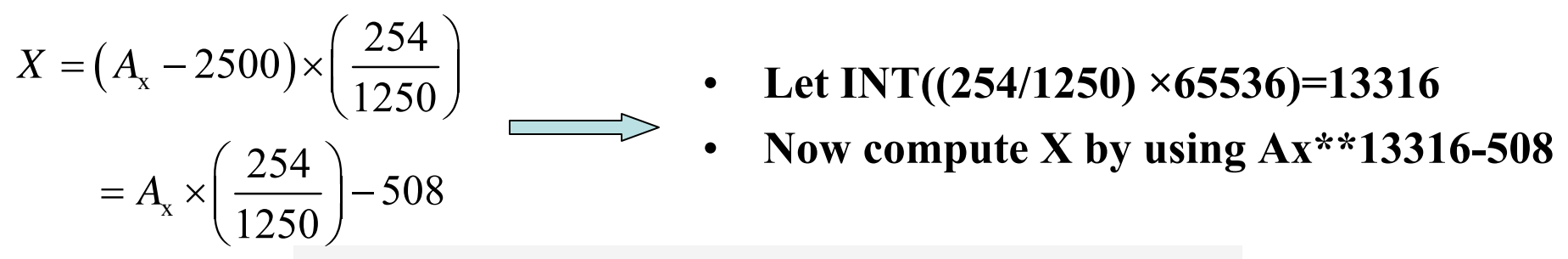

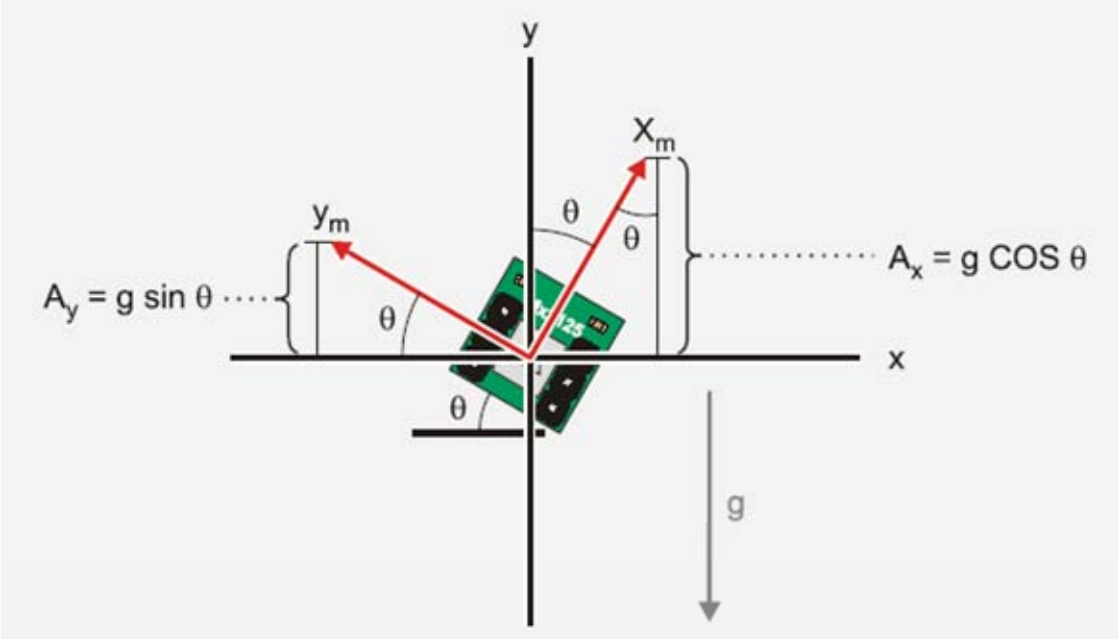

## **MX2125 Angle of Rotation in Vertical Plane—II**

- • ATN returns its output in binary radians (i.e., a circle is split up into 256 segments instead of 360 segments as in degrees)
- $\bullet$ Convert ATN output from brad to degrees as follows:

$$
\theta_{\text{Deg}} = \theta_{\text{BRad}} \times \left(\frac{360}{256}\right) \quad \longrightarrow \quad \text{Let INT}((360/256) \times 256) = 360
$$
\n
$$
\text{Now compute } \theta_{\text{Deg}} \text{ by using } \theta_{\text{BRad}} \times 360
$$

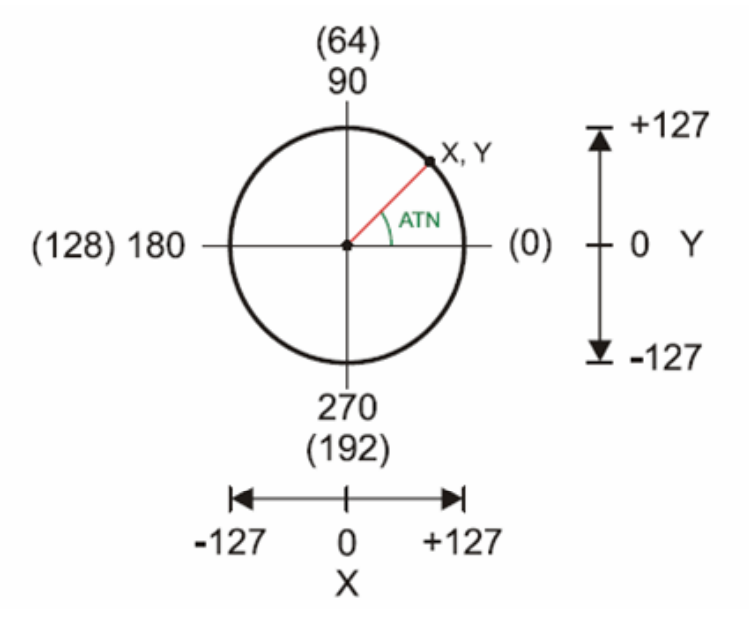

**Unit circle in degrees and binary radians**

## **MX2125 Angle of Rotation in Vertical Plane: Sample Code**

```
'{$STAMP BS2}
'{$PBASIC 2.5}
scale1 CON 13316scale2 CON 360Ax VAR WordAy VAR Word
angle VAR Word
DEBUG CLSDOPULSIN 6, 1, Ax
PULSIN 7, 1, Ay
Ax=(Ax MIN 1875 MAX 3125)**scale1-508
Ay=(Ay MIN 1875 MAX 3125)**scale1-508
angle=Ax ATN Ay
angle=angle*/scale2
DEBUG HOME, " Ax =", SDEC Ax, " Ay=", SDEC Ay, " angle=", SDEC3 angle, 176, " "
PAUSE 300LOOP
```
## **HM55B Compass Module**

- Dual axis magnetic field sensor
- •Sensitive to microtesla ( μT) variations in magnetic field strength
- •Operates on I=30-45 mA @ 5VDC
- •Sensitivity: 1 to 1.6 **μ T**
- $\bullet$ Conversion time: 30 to 40 ms between start measurement and data-ready
- Built-in resistor protection for data pins
- Operating Temp.: 0 to 70 °C

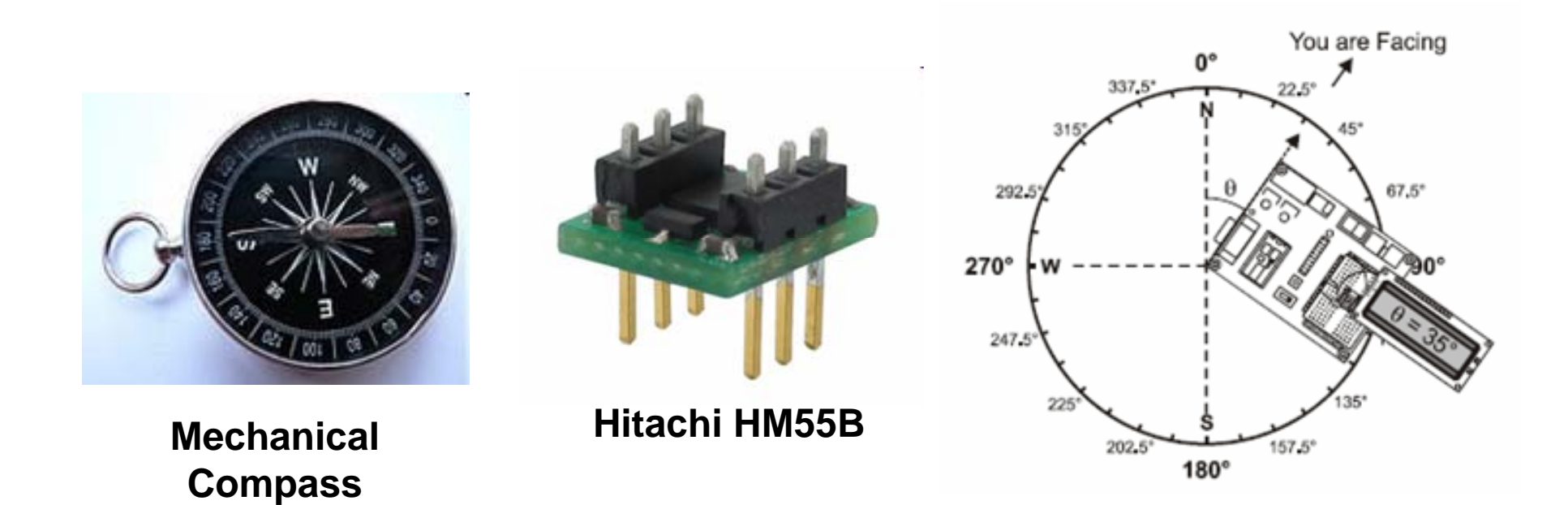

## **HM55B Compass Module**

![](_page_24_Figure_1.jpeg)

$$
tan \theta = \frac{-N \sin \theta}{N \cos \theta} = \frac{-\gamma}{x}
$$

$$
tan^{-1}(tan \Theta) = tan^{-1}\left(\frac{-y}{x}\right)
$$

$$
\theta = \tan^{-1}\left(\frac{-\gamma}{x}\right)
$$

### **HM55B Compass Module with BS2**

![](_page_25_Figure_1.jpeg)

![](_page_25_Figure_2.jpeg)

- $\bullet$  Connect BS2's Vss , Vdd, and three I/O pin (say P0, P1 and P2) to HM55B's pins 3, 6, 4, 5, and 2, respectively.
- $\bullet$  Din and Dout are shorted to use only one pin for sending and receiving data from HM55B.

## **HM55B Compass Module with BS2**

Compass\_Get\_Axes: HIGH En: LOW En SHIFTOUT DinDout,clk,MSBFIRST,[Reset\4]

HIGH En: LOW EnSHIFTOUT DinDout, clk, MSBFIRST, [Measure\4] status  $= 0$ 

#### DO

HIGH En: LOW EnSHIFTOUT DinDout, clk, MSBFIRST, [Report\4] SHIFTIN DinDout,clk,MSBPOST,[Status\4] LOOP UNTIL status = Ready

SHIFTIN DinDout, clk, MSBPOST, [x\11, y\11] HIGH En

IF (y.BIT10 = 1) THEN  $y = y$  | NegMask IF (x.BIT10 = 1) THEN  $x = x$  | NegMask

#### RETURN

' To get the agnle angle  $= x$  ATN -y ' Convert x and y to brads angle = angle  $\frac{*}{361}$ 

![](_page_26_Figure_9.jpeg)

![](_page_26_Figure_10.jpeg)

## **Calibration**

#### **WHY?**

- Software Calibration
- compensate for the effects of magnetic fields
- corrects for the HM55B chip's axis sensitivity, offset and skew errors

#### **HOW?**

- Make a printout of the 16-segment compass shown.
- Align the printout to magnetic north with the aid of the magnetic compass.
- Affix the aligned printout to your work surface.
- Make sure to set the magnetic compass well away from the printout before continuing.
- Align the Compass Module to magnetic north by lining up the edge of your carrier board with the dashed line that passes through the 0° mark.

![](_page_27_Figure_11.jpeg)